# **Monitor G5e**

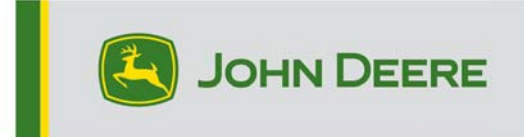

# **Notas da Versão 23-3 para Monitor G5e**

#### 10.27.3135-113

Tempo de instalação do SO do monitor JD: Aproximadamente 20 minutos, sem dados existentes. O tempo de instalação varia dependendo da quantidade de dados e da versão do software atualmente instalada no monitor. Os pacotes mais recentes para o Monitor G5e estão disponíveis para download e instalação no StellarSupport™ usando uma unidade USB. Consulte "Instruções de Instalação do Software" na seção Atualizações de Software do site StellarSupport™ para obter mais informações.

### **Novos Recursos:**

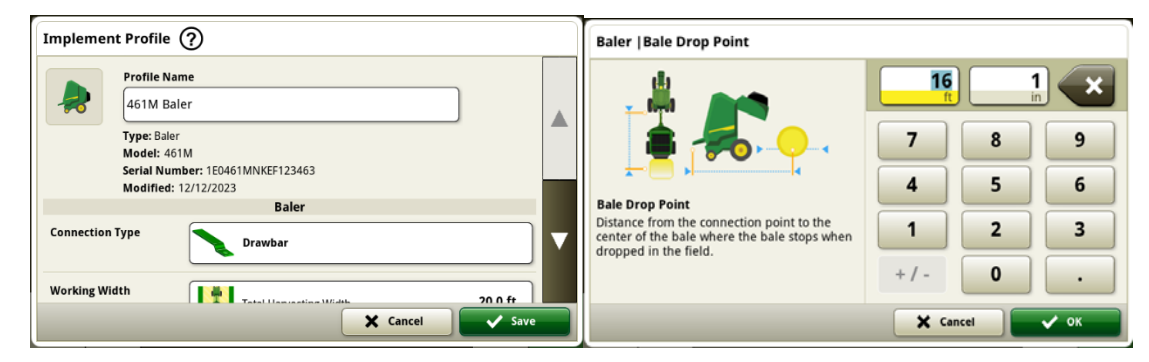

#### **Enfardadora Cilíndrica Série 1**

Em maio de 2023, lançamos a Documentação e Detecção para Enfardadoras Prismáticas Grandes da Série 1. Com a versão 23-3 do sistema operacional do monitor JD, traremos esses mesmos recursos para as Enfardadoras Cilíndricas Série 1 Ano-Modelo 2024 (MY2024) da John Deere fabricadas em Ottumwa. Os números de modelo compatíveis serão as enfardadoras cilíndricas 451E, 451M, 451R, 461R, 461M, 551M, 561M e 561R. Agora, os clientes podem configurar rapidamente a Enfardadora Prismática Grande Série 1 Ano-Modelo 2024 e ter acesso a vários pontos de dados importantes sobre a cultura enfardada usando o monitor. Os dados coletados podem ser sincronizados ou carregados manualmente para os clientes com conta no Operations Center.

### o **Gerenciador de Equipamentos - Enfardadora Cilíndrica Série 1**

Com o sistema operacional do monitor JD 23-3, os clientes podem detectar e configurar facilmente os equipamentos da Enfardadora Cilíndrica Série 1 Ano-Modelo 2024 dentro dos aplicativos Gerenciador de Equipamentos e Configuração do Trabalho. Os clientes podem atribuir tipos de cultura, variedades e unidades de colheita desejadas ao trabalho no campo.

# o **Documentação - Enfardadora Cilíndrica Série 1**

Agora, os clientes podem acumular e analisar dados da operação da Enfardadora Cilíndrica com o monitor G5 operando no software 23-3. Em cada campo, o cliente pode identificar quantos fardos obtiveram, o peso total da cultura enfardada e as leituras de umidade média dessa cultura, entre muitos outros atributos. Totais semelhantes também estarão disponíveis para cada fardo, exibindo o comprimento do fardo, a umidade média e muito mais.

#### **Novas Melhorias:**

- As inicializações frias agora ocorrerão a cada 100 inicializações quentes ou após o monitor ficar no modo de suspensão por mais de 48 horas.
- Na versão 23-3 do SO do Monitor JD, haverá várias opções de recursos para ocultar os valores do Monitor de Trabalho e os Totais de Trabalho com base na configuração da máquina/implemento ou se determinados critérios não forem atendidos. Exemplos mostrados abaixo.

| Work Totals $\circledR$ |                                         | ×                            | Work Totals (?)      |                      |                | ×               |
|-------------------------|-----------------------------------------|------------------------------|----------------------|----------------------|----------------|-----------------|
| <b>Field Totals</b>     | $\overline{\phantom{a}}$<br>$-$   $-$   | $\leq$ Edit                  | <b>Field Totals</b>  | $\bullet$ $\Box$     |                | $\sqrt{ }$ Edit |
| <b>Bale Totals</b>      |                                         | Corn                         | <b>Bale Totals</b>   |                      | Corn           |                 |
| <b>Custom Totals</b>    | <b>Preservative</b><br>Avg<br>Rate      | 0.0 gal/ton                  | <b>Custom Totals</b> | <b>Dry Yield</b>     | Avg            | $0.00$ ton/ac   |
|                         | Preservative<br>Applied<br><b>Total</b> | $0.0$ gal                    |                      | Moisture             | Avg            | 0.00%           |
|                         | Variety ---<br>Worked<br>Area           | 0.00 ac                      |                      | Throughput           | Avg            | $0.00$ ton/h    |
|                         | <b>Bales Created</b><br>Dry Weight      | <b>O</b> bales<br>$0.00$ ton |                      | Variety ---<br>Aras. | <b>Markarl</b> | $n \cdot n$     |

**Visível vs. Oculto** 

| Work Monitor (?)  |                                            |         |                                         |                           | ×                       | Work Monitor (?)  |                          |                                            |         |                            |                           | × |
|-------------------|--------------------------------------------|---------|-----------------------------------------|---------------------------|-------------------------|-------------------|--------------------------|--------------------------------------------|---------|----------------------------|---------------------------|---|
| <b>Counters A</b> | <b>Edit Counter Name</b>                   |         |                                         |                           |                         | <b>Counters A</b> | <b>Edit Counter Name</b> |                                            |         |                            |                           |   |
| <b>Counters B</b> | <b>Bale Weight</b>                         | Average | $0.0$ lb $\frac{6}{100}$                |                           |                         |                   |                          | Dry Yield                                  | Average | 0.00 ton/ac $\triangle$ /% |                           |   |
|                   | Preservative Rate                          | Instant | 0.0 gal/ton $\mathbb{R}/\mathbb{A}$     |                           |                         | <b>Counters B</b> |                          | Throughput                                 | Average | 0.00 ton/h $A/H$           |                           |   |
| <b>Counters C</b> |                                            | Average | 0.0 gal/ton $\frac{2}{3}$ / $\triangle$ |                           |                         | <b>Counters C</b> |                          | <b>Bale Throughput</b>                     | Instant |                            | $-$ ? $\Box$ /H           |   |
| <b>Counters D</b> | Preservative Applied                       |         | $0.0$ gal $\Re$ $\Box$                  |                           | $\overline{\mathbf{v}}$ | <b>Counters D</b> |                          |                                            | Average | <b>0</b> bales/h $\Box$ /H |                           |   |
| <b>Counters E</b> |                                            |         |                                         |                           |                         |                   |                          | <b>Bale Weight</b>                         | Average | $0.0 h \tom{n}$            |                           |   |
|                   | <b>Reset Counters A</b><br>$\rightarrow 0$ |         |                                         | Work Recording $\bigcirc$ |                         | <b>Counters E</b> |                          | <b>Reset Counters A</b><br>$\rightarrow 0$ |         |                            | Work Recording $\bigcirc$ |   |

**Visível vs. Oculto** 

# **Informações Adicionais e Materiais de Treinamento**

## **Manual do Operador**

Uma cópia do Manual do Operador do Monitor G5e está disponível no aplicativo Centro de Ajuda no monitor. Este conteúdo é atualizado com atualizações de software, conforme o necessário. Sempre leia o Manual do Operador mais recente antes de usar. Para obter uma cópia do manual do operador, consulte seu concessionário ou visite techpubs.deere.com.

# **Ajuda na Tela** (se aplicável, caso contrário, remova o bloco)

A ajuda na tela complementa as informações encontradas no Manual do Operador. A ajuda na tela pode ser consultada abrindo o aplicativo Central de Ajuda no monitor ou pressionando o ícone Informações na parte superior de qualquer página para visualizar as informações de ajuda relevantes para essa página.

### **Simuladores de Treinamento**

Para saber mais sobre o monitor G5, há um simulador de treinamento on-line disponível em displaysimulator.deere.com.

# **Notas de Versão**

Estas são as notas de versão de atualização do software do G5e e podem ser encontradas em http://www.stellarsupport.com/. Observação: O uso que você faz do software é delimitado pelo Contrato de Licença de Usuário Final incluído no software. **Copyright © 1996-2024 Deere & Company**